# **E**hipsmall

Chipsmall Limited consists of a professional team with an average of over 10 year of expertise in the distribution of electronic components. Based in Hongkong, we have already established firm and mutual-benefit business relationships with customers from,Europe,America and south Asia,supplying obsolete and hard-to-find components to meet their specific needs.

With the principle of "Quality Parts,Customers Priority,Honest Operation,and Considerate Service",our business mainly focus on the distribution of electronic components. Line cards we deal with include Microchip,ALPS,ROHM,Xilinx,Pulse,ON,Everlight and Freescale. Main products comprise IC,Modules,Potentiometer,IC Socket,Relay,Connector.Our parts cover such applications as commercial,industrial, and automotives areas.

We are looking forward to setting up business relationship with you and hope to provide you with the best service and solution. Let us make a better world for our industry!

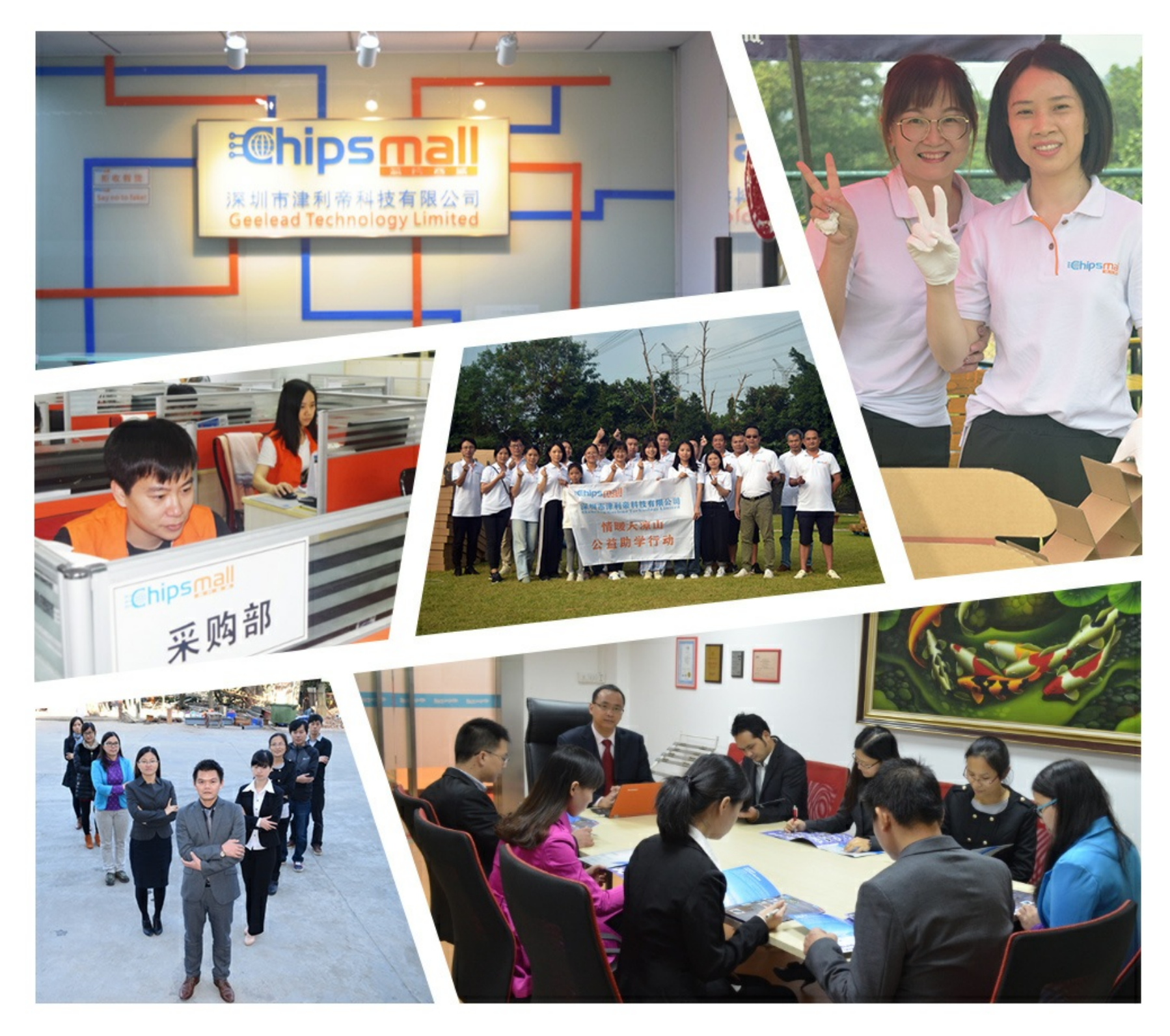

# Contact us

Tel: +86-755-8981 8866 Fax: +86-755-8427 6832 Email & Skype: info@chipsmall.com Web: www.chipsmall.com Address: A1208, Overseas Decoration Building, #122 Zhenhua RD., Futian, Shenzhen, China

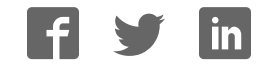

**M68ICS08RKUM/D REV. 1**

# **M68ICS08RK In-Circuit Simulator**

**User's Manual**

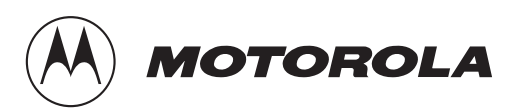

#### **Important Notice to Users**

While every effort has been made to ensure the accuracy of all information in this document, Motorola assumes no liability to any party for any loss or damage caused by errors or omissions or by statements of any kind in this document, its updates, supplements, or special editions, whether such errors are omissions or statements resulting from negligence, accident, or any other cause. Motorola further assumes no liability arising out of the application or use of any information, product, or system described herein: nor any liability for incidental or consequential damages arising from the use of this document. Motorola disclaims all warranties regarding the information contained herein, whether expressed, implied, or statutory, *including implied warranties of merchantability or fitness for a particular purpose*. Motorola makes no representation that the interconnection of products in the manner described herein will not infringe on existing or future patent rights, nor do the descriptions contained herein imply the granting or license to make, use or sell equipment constructed in accordance with this description.

#### **Trademarks**

This document includes these trademarks:

Motorola and the Motorola logo are registered trademarks of Motorola, Inc.

Windows and Windows 95 are registered trademarks of Microsoft Corporation in the U.S. and other countries.

Intel is a registered trademark of Intel Corporation.

Motorola, Inc., is an Equal Opportunity / Affirmative Action Employer.

For an electronic copy of this book, visit Motorola's web site at http://mcu.motsps.com/documentation

© Motorola, Inc., 2000; All Rights Reserved

# **List of Sections**

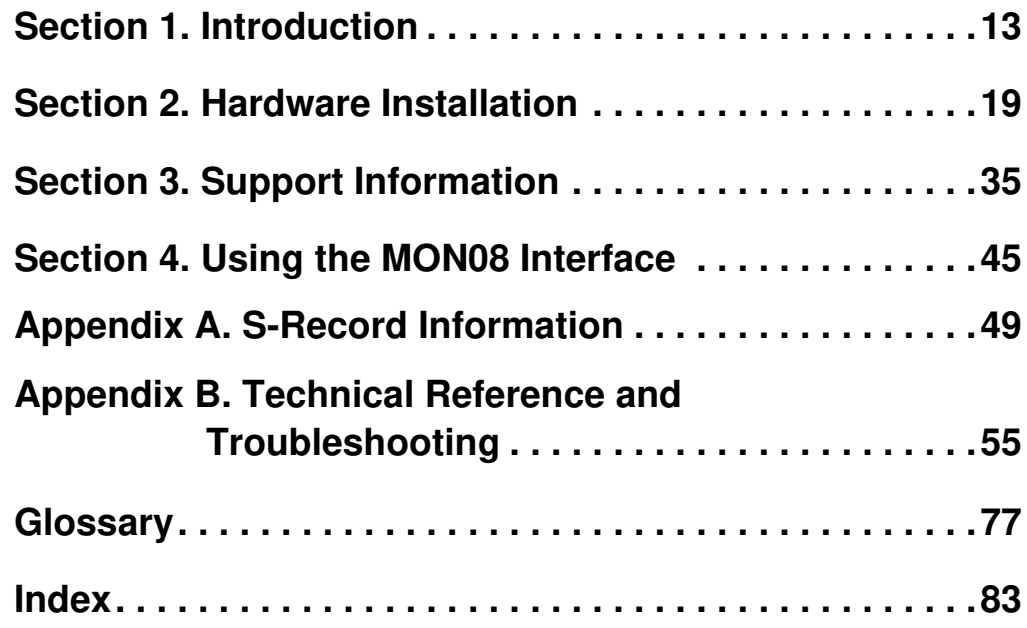

# **Table of Contents**

## **Section 1. Introduction**

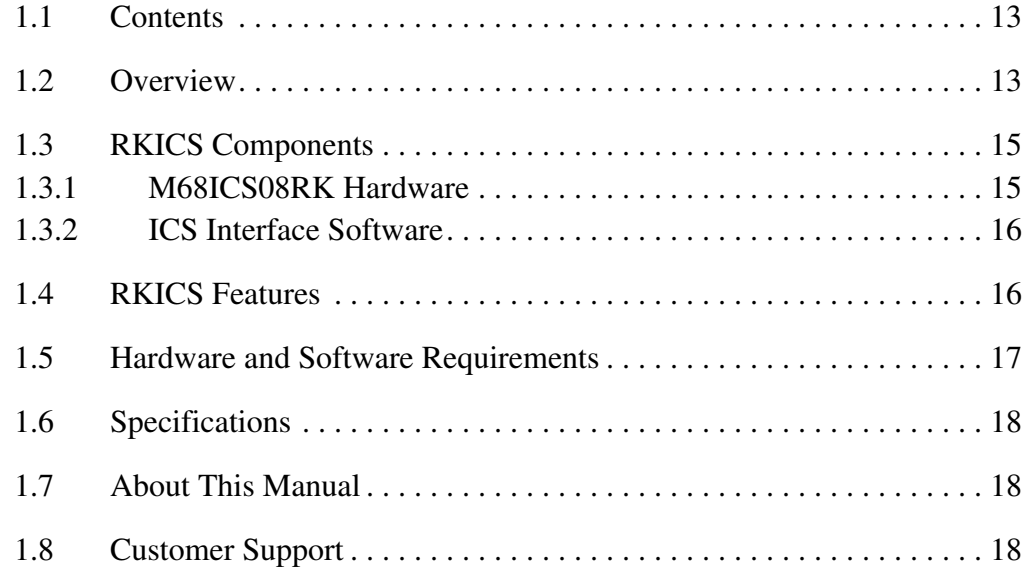

#### **Section 2. Hardware Installation**

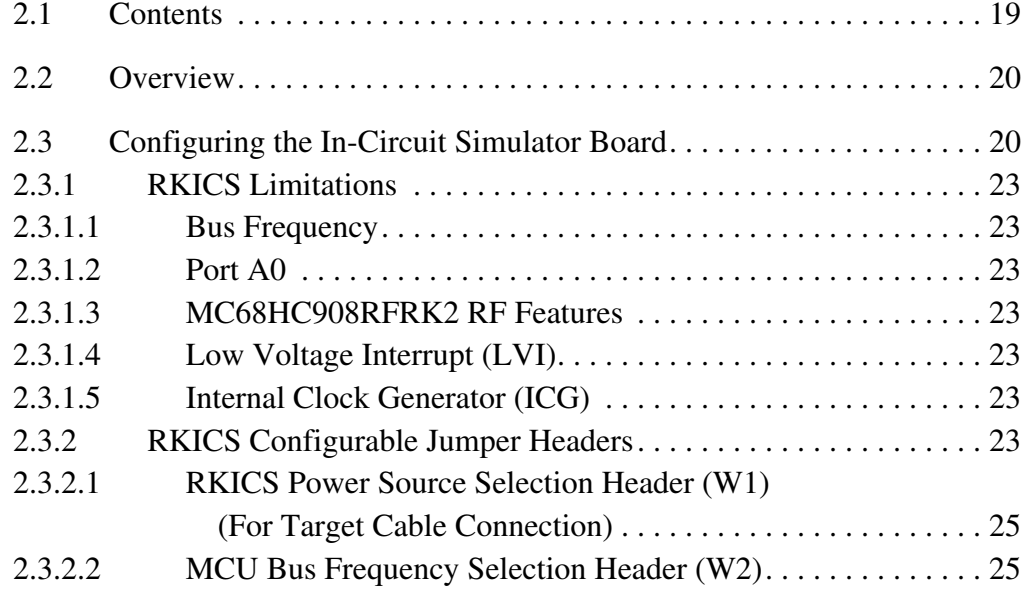

M68ICS08RK In-Circuit Simulator — Rev. 1 Superversion of the User's Manual

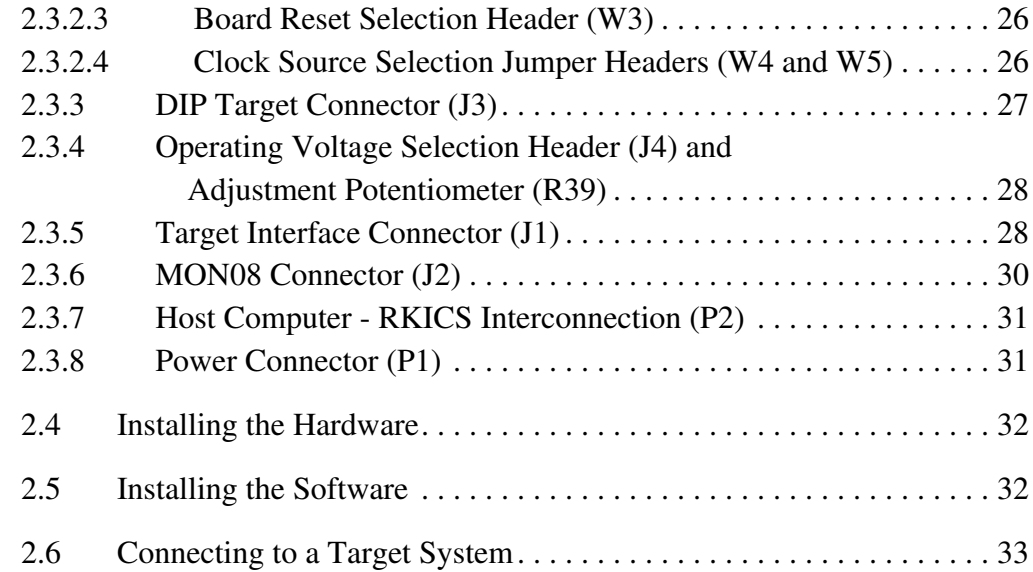

# **Section 3. Support Information**

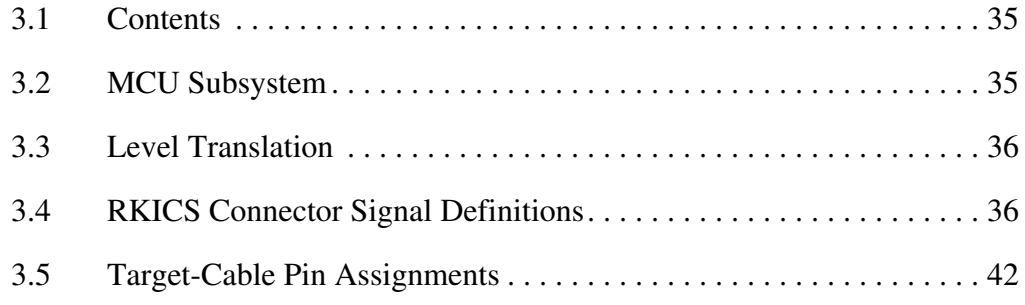

# **Section 4. Using the MON08 Interface**

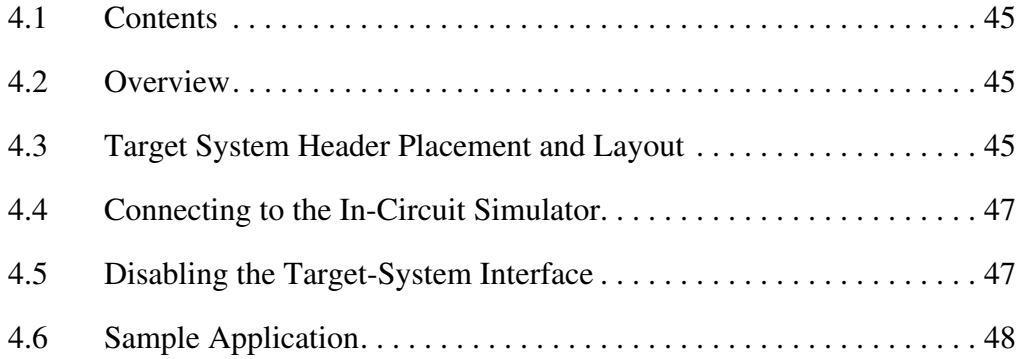

# **Appendix A. S-Record Information**

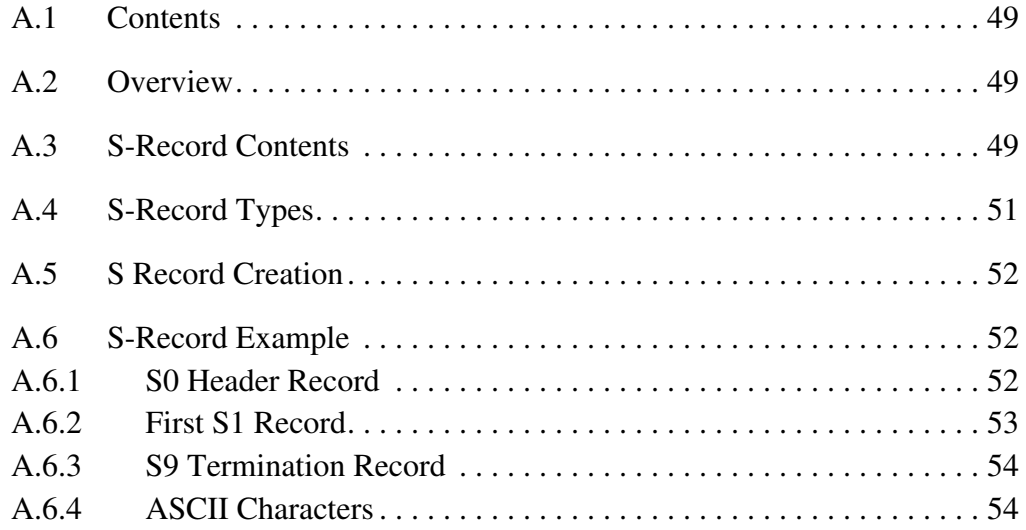

# **Appendix B. Technical Reference and Troubleshooting**

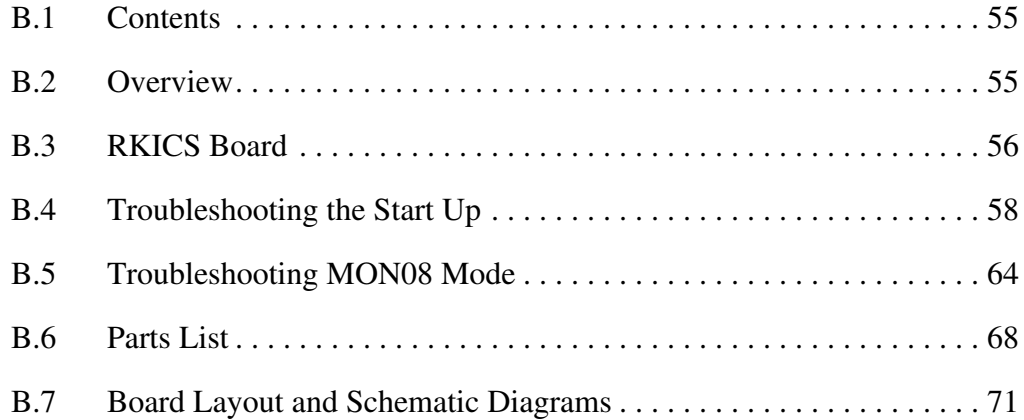

#### **Glossary**

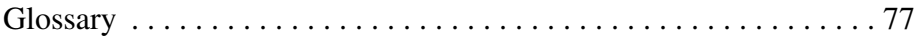

#### **Index**

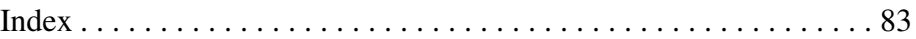

M68ICS08RK In-Circuit Simulator — Rev. 1 Superversion of the User's Manual

# **List of Figures**

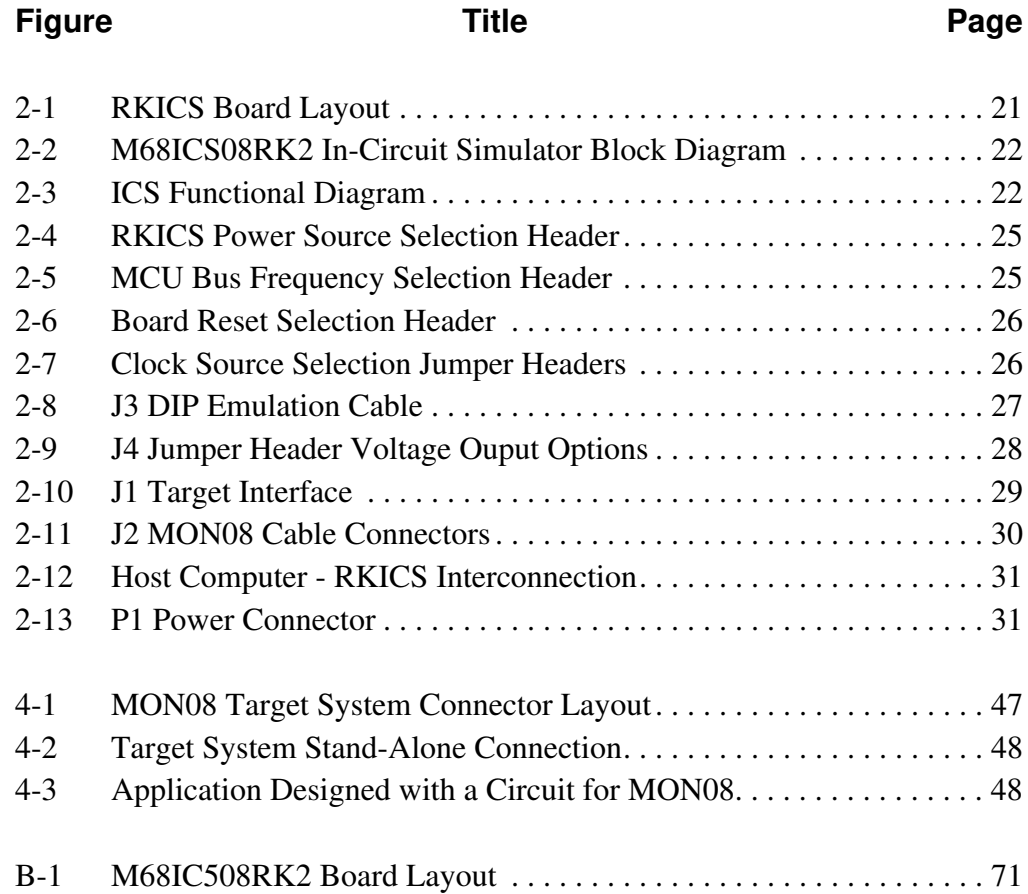

M68ICS08RK In-Circuit Simulator — Rev. 1 Superversion of the User's Manual User's Manual

# **List of Figures**

# **List of Tables**

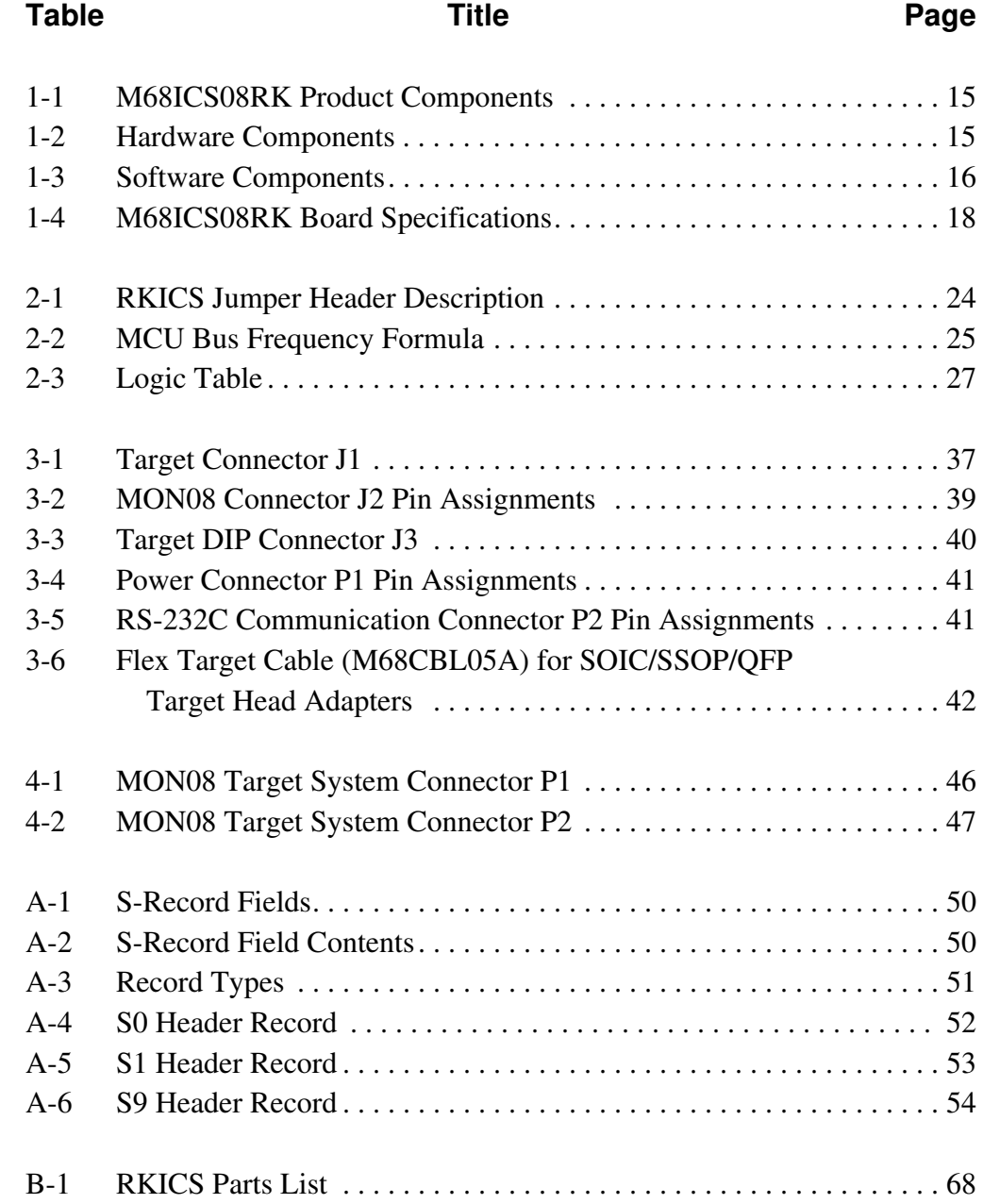

# **Section 1. Introduction**

#### **1.1 Contents**

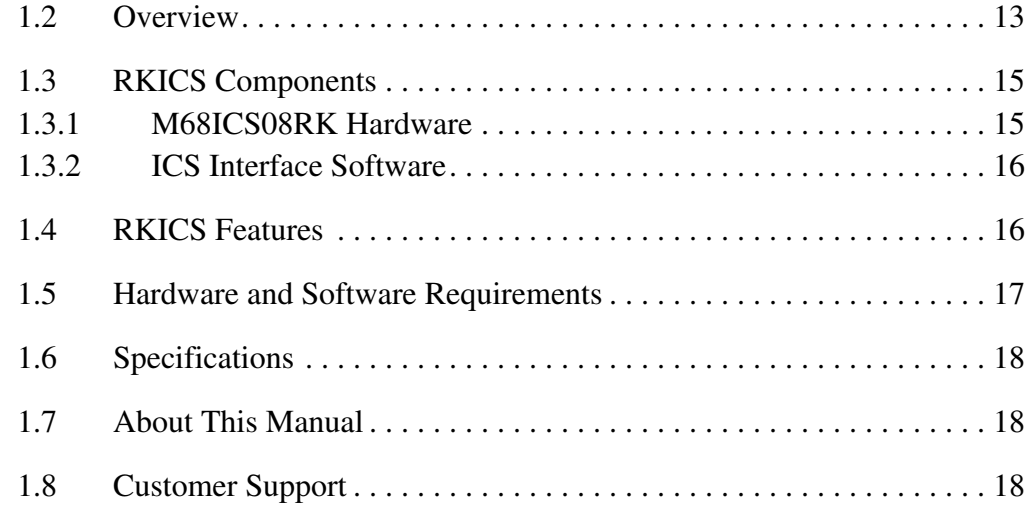

#### **1.2 Overview**

This section provides an overview of the Motorola M68ICS08RK in-circuit simulator (RKICS).

The RKICS board, a 4-inch  $\times$  6-inch printed circuit board (PCB), is a stand-alone development and debugging aid for designers using MC68HC908RK2 microcontroller unit (MCU) devices. The RKICS contains both the hardware and software needed to develop and simulate source code for, and to program, Motorola's MC68HC908RK2 microcontrollers.

The RKICS and the RKICS software form a complete editor, assembler, programmer, simulator, and limited real-time I/O (input/output) emulator for the MC68HC908RK2 MCUs. When the RKICS is connected to a host PC (personal computer) and target hardware, the actual inputs and outputs of the target system can be used during simulation of code.

Depending on the software, the uses of the RKICS development package are:

- The WINIDE and CASM08Z software may be used as editor and assembler.
- With ICS08RKZ, the RKICS is used as a simulator.
- With the PROG08SZ software, the RKICS is used to program MCU FLASH memory.
- With the ICD08SZ software, the RKICS is used as a limited real-time emulator.

The RKICS connects to the target machine via the provided 20-pin ribbon cable or an optional Motorola M68CLB05A flex cable (available separately). It connects to the software host via a single RS-232 connection and a standard DB-9 serial cable.

Use the RKICS with any IBM<sup>®</sup> Windows  $95^®$ -based computer (or later version) with a serial port.

#### **1.3 RKICS Components**

The complete RKICS system includes hardware, software, and documentation. **Table 1-1** lists the RKICS product components.

| <b>Part Number</b> | <b>Description</b>                 |
|--------------------|------------------------------------|
| <b>ICS08RK</b>     | RKICS software development package |
| MC68HC908RK2       | <b>MCU</b>                         |
| M68ICS08RK2        | <b>RKICS</b> board                 |
|                    | Ribbon target cable                |
|                    | Serial cable                       |
|                    | Power supply                       |
|                    | MON08 cable                        |

**Table 1-1. M68ICS08RK Product Components**

#### **1.3.1 M68ICS08RK Hardware**

**Table 1-2** lists the RKICS hardware components.

#### **Table 1-2. Hardware Components**

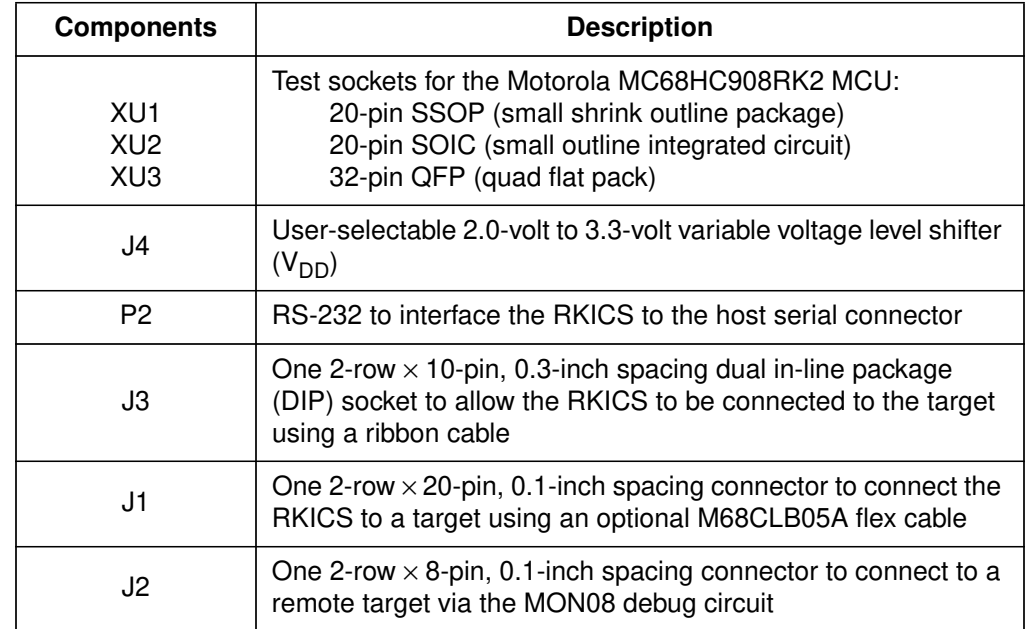

M68ICS08RK In-Circuit Simulator — Rev. 1 Superversion of the User's Manual User's Manual

#### **1.3.2 ICS Interface Software**

Windows-optimized software components are referred collectively to as the RKICS software (part number ICS08RK). The ICS08RK software package is a product of P&E Microcomputer Systems, Inc., and is included in the RKICS kit. **Table 1-3** lists these software components.

| <b>Components</b> | <b>Description</b>                                                                                                 |
|-------------------|----------------------------------------------------------------------------------------------------|
| WINIDE EXE        | Integrated development environment (IDE) software<br>interface for editing and interfacing with the items<br>below |
| CASM08Z.EXE       | CASM08Z command-line cross-assembler                                                                               |
| ICS08RKZ.EXE      | In-circuit/stand-alone simulator software for the<br>MC68HC908RK2 MCU                                              |
| PROG08SZ.EXE      | FLASH memory programming software                                                                                  |
| ICD08SZ.EXE       | In-circuit debugging software for limited, real-time<br>emulation                                                  |

**Table 1-3. Software Components**

#### **1.4 RKICS Features**

The RKICS is a low-cost development system that supports editing, assembling, in-circuit simulation, in-circuit emulation, and FLASH memory programming. Its features include:

- Editing with WinIDE
- Assembling with CASM08Z
- FLASH memory programming with PROG08SZ
- In-circuit and stand-alone simulation of MC68HC908RK2 MCUs with ICS08RKZ, including:
	- Simulation of all instructions, memory, and peripherals
	- Optional simulator pin inputs from the target
	- Conditional breakpoints, script files, and logfiles
- Limited real-time emulation and debugging with ICD08SZ, including:
	- Loading code into RAM
	- Executing real-time in RAM or FLASH
	- One hardware breakpoint in FLASH
	- Multiple breakpoints in RAM
- On-line help documentation for all software
- Software integrated into the WinIDE environment, allowing function key access to all applications
- MON08 emulation connection to the target, allowing:
	- Limited in-circuit emulation
	- In-circuit simulation
	- In-circuit programming

#### **1.5 Hardware and Software Requirements**

The RKICS software requires this minimum hardware and software configuration:

- An IBM-compatible host computer running Windows 95 or later version operating system
- Approximately 2 Mbytes of available random-access memory (RAM) and 5 Mbytes of free disk space
- A serial port for communications between the RKICS and the host computer

#### **1.6 Specifications**

**Table 1-4** summarizes the M68ICS08RK hardware specifications.

| <b>Characteristic</b>                | <b>Specification</b>                                       |
|--------------------------------------|------------------------------------------------------------|
| Temperature:<br>Operating<br>Storage | $0^\circ$ to 40 $^\circ$ C<br>$-40^\circ$ to $+85^\circ$ C |
| Relative humidity                    | 0 to 95%, non-condensing                                   |
| Power requirement                    | +5 Vdc, from included ac/dc adapter                        |

**Table 1-4. M68ICS08RK Board Specifications**

#### **1.7 About This Manual**

The procedural instructions in this manual assume that the user is familiar with the Windows interface and selection procedures.

#### **1.8 Customer Support**

To obtain information about technical support or ordering parts, call the Motorola help desk at 800-521-6274.

# **Section 2. Hardware Installation**

#### **2.1 Contents**

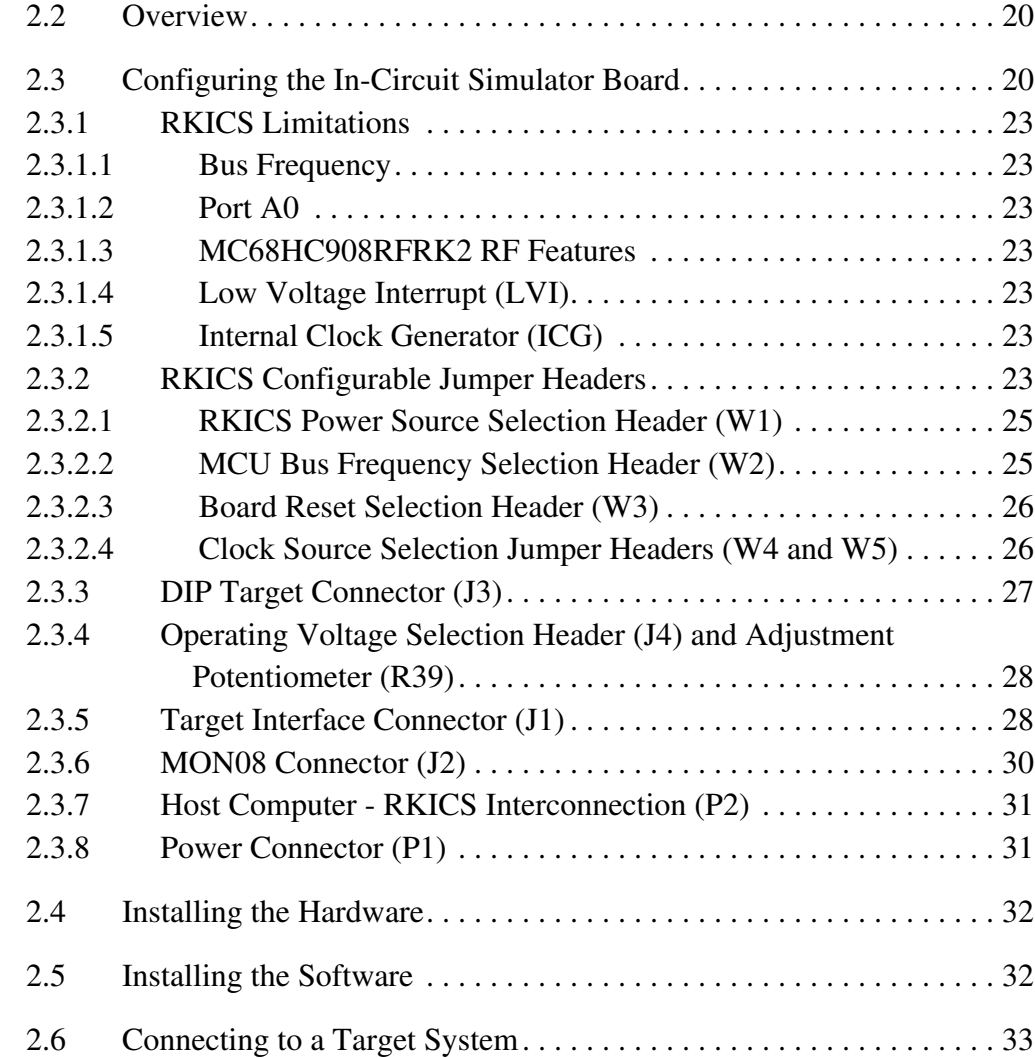

#### **2.2 Overview**

This section explains:

- Configuration of the M68ICS08RK2 in-circuit simulator board
- Limitations of the RKICS
- Installing the hardware
- Installing the software
- Connecting the board to a target system

In interactive mode, the RKICS is connected to the serial port of a host PC. The actual inputs and outputs of a target system can be used during simulation of source code.

In software stand-alone mode, the RKICS is not connected to the PC. The ICS08RKZ software can be used as a stand-alone simulator running on the PC.

**ESD CAUTION:** *Ordinary amounts of static electricity from clothing or the work environment can damage or degrade electronic devices and equipment. For example, the electronic components installed on the printed circuit board are extremely sensitive to electrostatic discharge (ESD). Wear a grounding wrist strap whenever handling any printed circuit board. This strap provides a conductive path for safely discharging static electricity to ground.*

#### **2.3 Configuring the In-Circuit Simulator Board**

The RKICS includes a single 4-inch  $\times$  6-inch printed circuit board (PCB) (M68ICS08RK2). **Figure 2-1** shows a diagram of the RKICS board, **Figure 2-2** shows a block diagram of the RKICS board, and **Figure 2-3** is the functional block diagram.

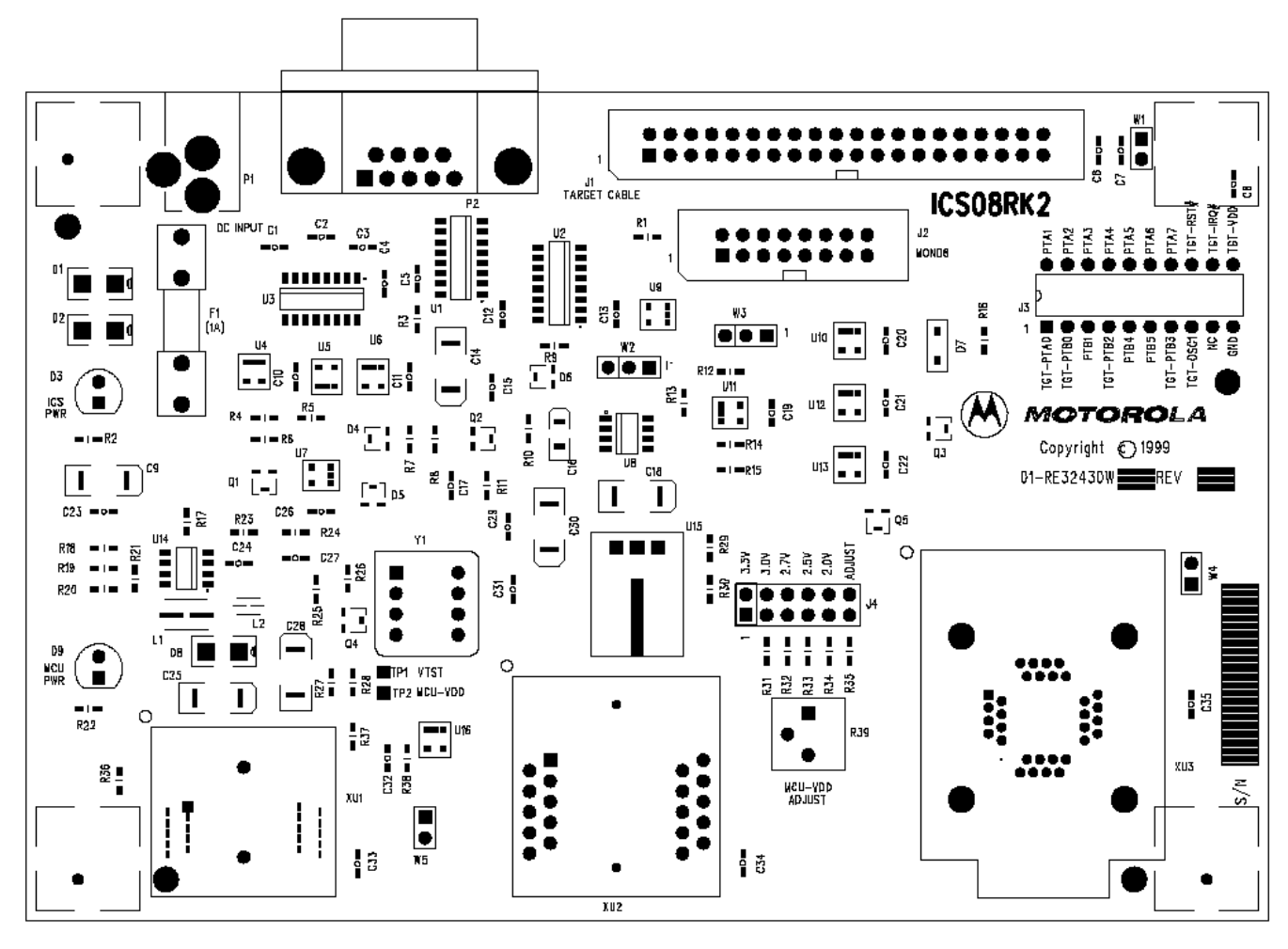

**Figure 2-1. RKICS Board Layout**

M68ICS08RK In-Circuit Simulator — Rev. 1 Superint Superint School and M68ICS08RK In-Circuit Simulator — Rev. 1

## **Hardware Installation**

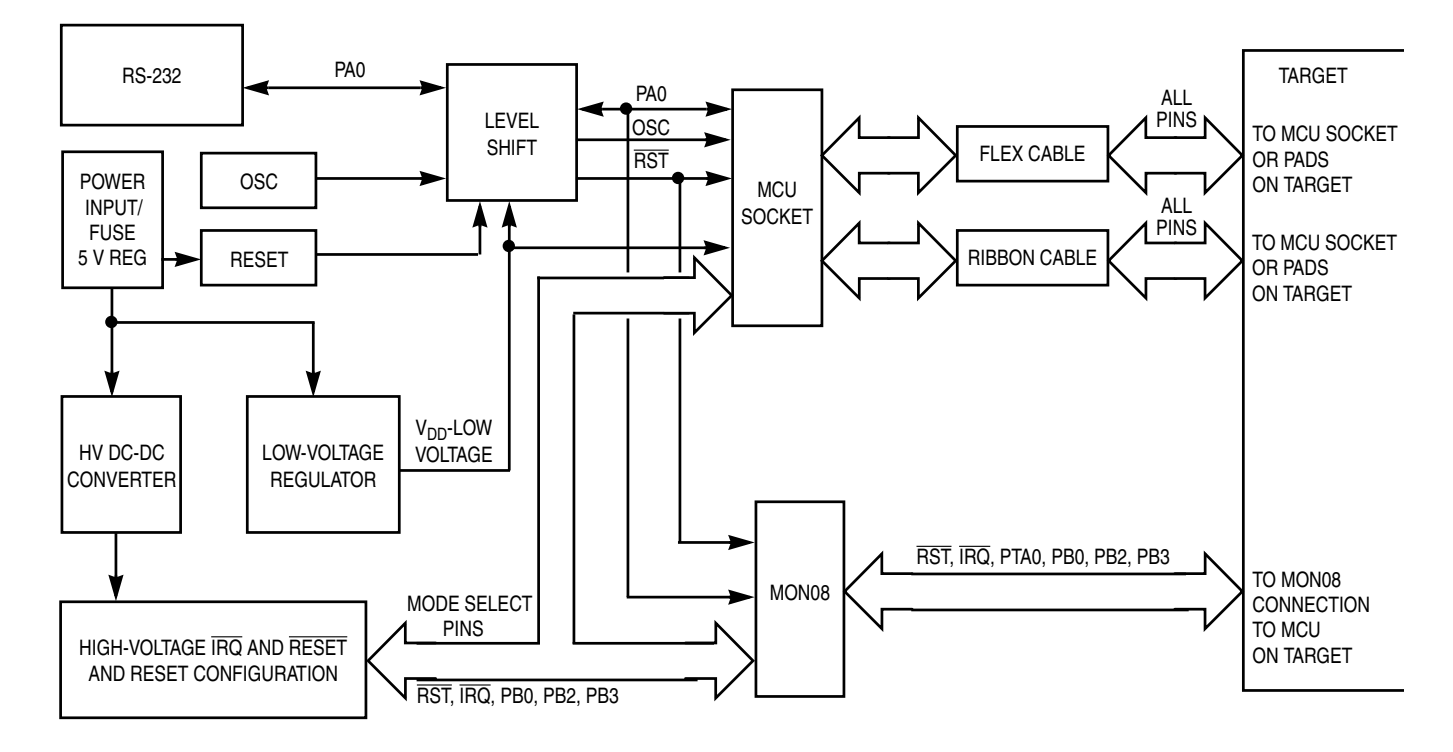

**Figure 2-2. M68ICS08RK2 In-Circuit Simulator Block Diagram**

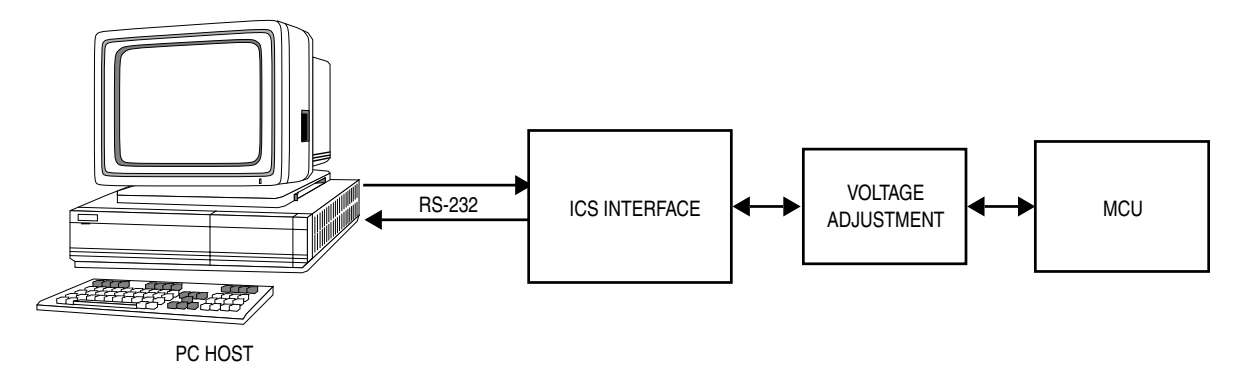

**Figure 2-3. ICS Functional Diagram**

#### **2.3.1 RKICS Limitations**

This section describes system limitations of the RKICS.

#### 2.3.1.1 Bus Frequency

The RKICS communicates using the MON08 features. This forces the communication rate to  $f_{\text{bus}}/256$ . Therefore, the bus frequencies are limited by standard baud rates allowed by the host software. See **2.3.2.2 MCU Bus Frequency Selection Header (W2)** for available options.

#### 2.3.1.2 Port A0

Port A0 is used for communications, so it is unavailable for emulation.

#### 2.3.1.3 MC68HC908RFRK2 RF Features

The RF features of an MC68HC908RFRK2 installed in the QFP socket are not available. For RF emulation, use the optional flex cable (order number M68CLB05A) and QFP target head adapter (order number M68TA08RK2FA32).

#### 2.3.1.4 Low Voltage Interrupt (LVI)

The LVI is disabled by default in monitor mode. It is enabled by a dummy write to LVISR.

#### 2.3.1.5 Internal Clock Generator (ICG)

The ICG is bypassed in monitor mode, so it is not available for use.

#### **2.3.2 RKICS Configurable Jumper Headers**

Five jumper headers on the RKICS are used to reconfigure the hardware options. **Table 2-1** is a quick reference to these optional settings, while subsections **2.3.2.1** through **2.3.2.4** describe jumper header configuration in greater detail.

M68ICS08RK In-Circuit Simulator — Rev. 1 User's Manual User's Manual

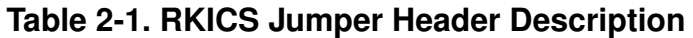

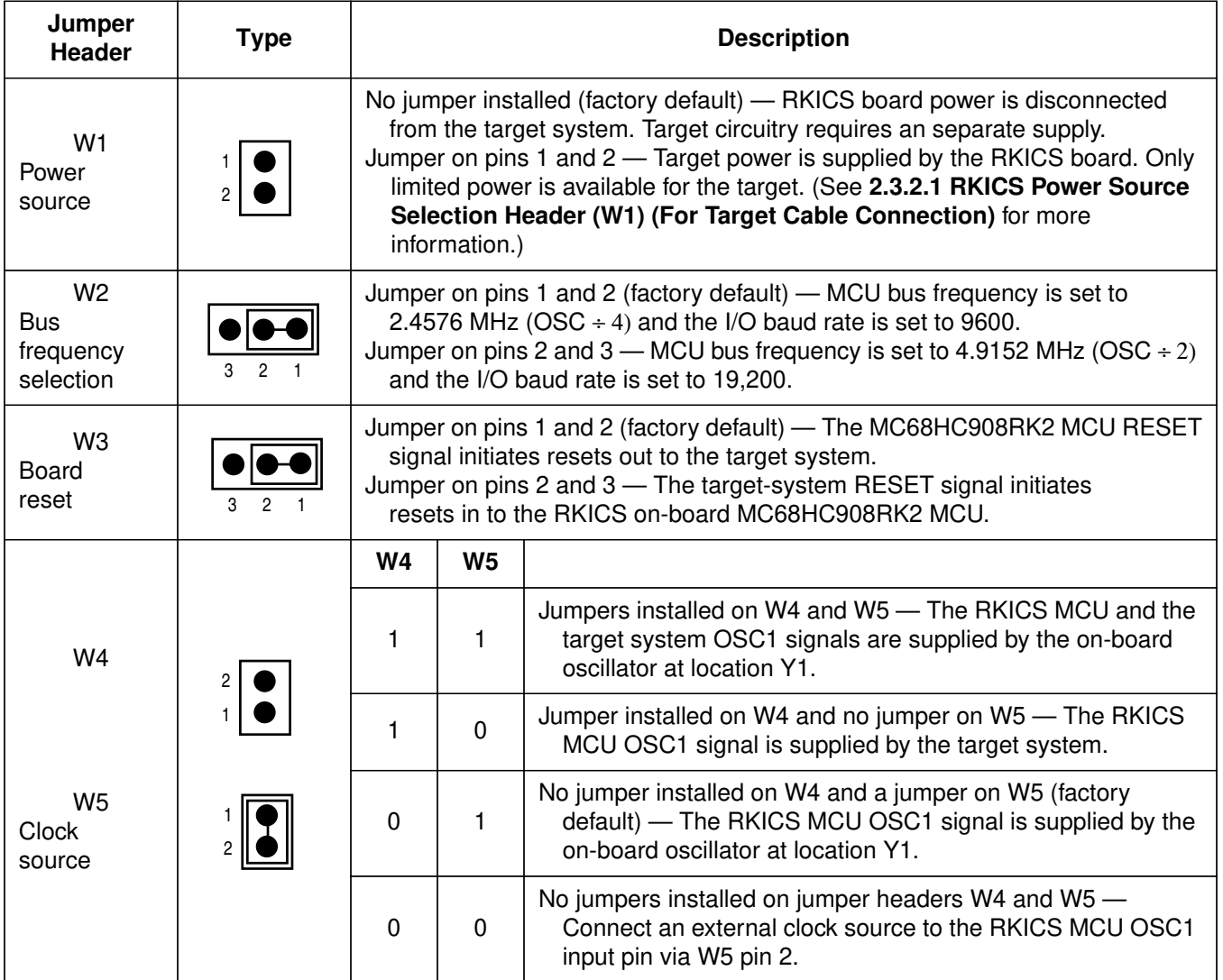

#### 2.3.2.1 RKICS Power Source Selection Header (W1) (For Target Cable Connection)

Use W1 to select the power source for the RKICS and target system's MCU and external circuitry (refer to **Figure 2-4**). To isolate the RKICS and target system power, ensure that no jumper is installed on jumper header W1 (factory default). Install a jumper header on W1 to use the RKICS on-board power to supply power to the the target system's MCU and external circuitry. When a jumper is installed on jumper header W1, power is supplied to the target system via J1 pins 24, 26, and 18 and J3 pin 11 (TGT-VDD).

- **NOTE:** The target system  $V_{DD}$  must match the ICS voltage setting in either case.
- **NOTE:** *This is not applicable to the MON08 connection. There is no TGT-VDD on the MON08 connector, J2.*

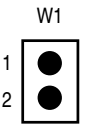

#### **Figure 2-4. RKICS Power Source Selection Header**

#### 2.3.2.2 MCU Bus Frequency Selection Header (W2)

Use jumper header W2 to select the MCU bus speed and the I/O baud rate. Install a jumper on jumper header W2 pins 1 and 2 (factory default) to set the MCU bus frequency to 2.4576 MHz and the I/O baud rate to 9600. (Refer to **Figure 2-5**.) Install a jumper on jumper header W2 pins 2 and 3 to set the MCU bus frequency to 4.9152 MHz and the I/O baud rate to 19,200. Refer to **Table 2-2** for the MCU bus frequency formula.

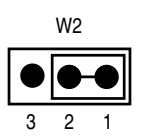

#### **Figure 2-5. MCU Bus Frequency Selection Header**

#### **Table 2-2. MCU Bus Frequency Formula**

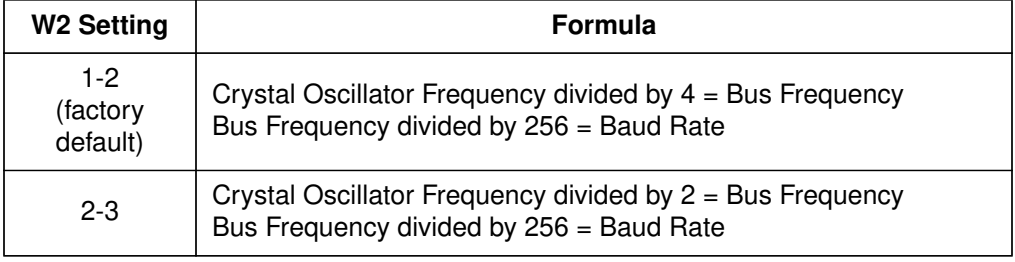

M68ICS08RK In-Circuit Simulator — Rev. 1 No. 1 2008 10:00 10:00 10:00 10:00 10:00 10:00 10:00 10:00 10:00 10:0